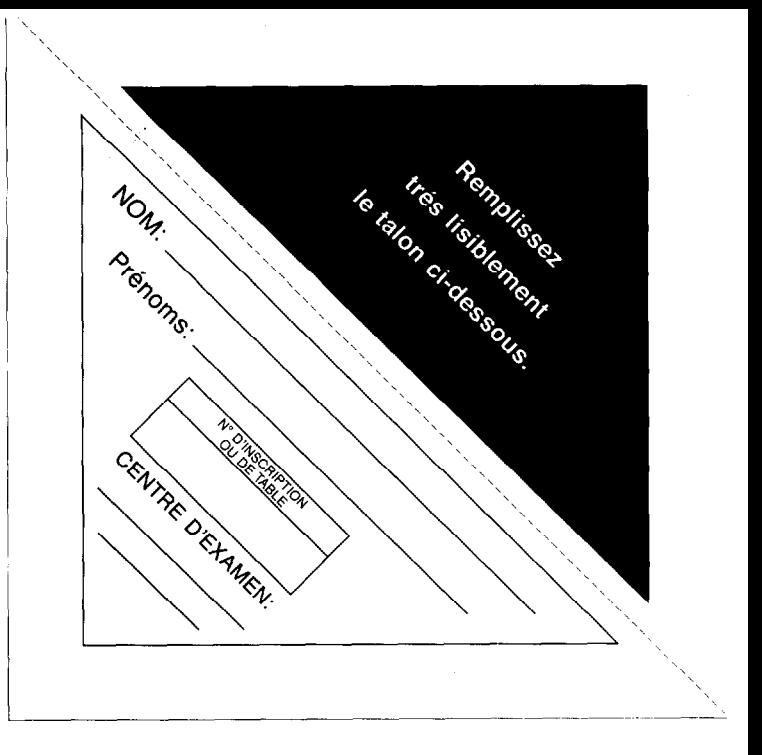

## EPREUVE E2.1: INFORMATIQUE Durée : 1 h 30

135

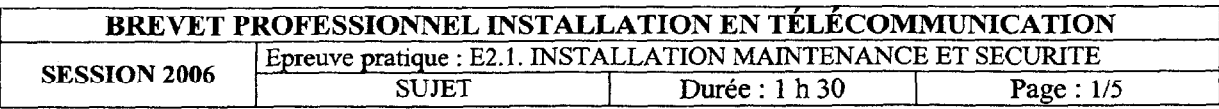

## **SYNOPTIQUE**

A l'aide du synoptique joint l'examinateur vous propose une station informatique reliée au réseau local

 $1^{\circ}$ Vérifier la configuration de la station informatique.

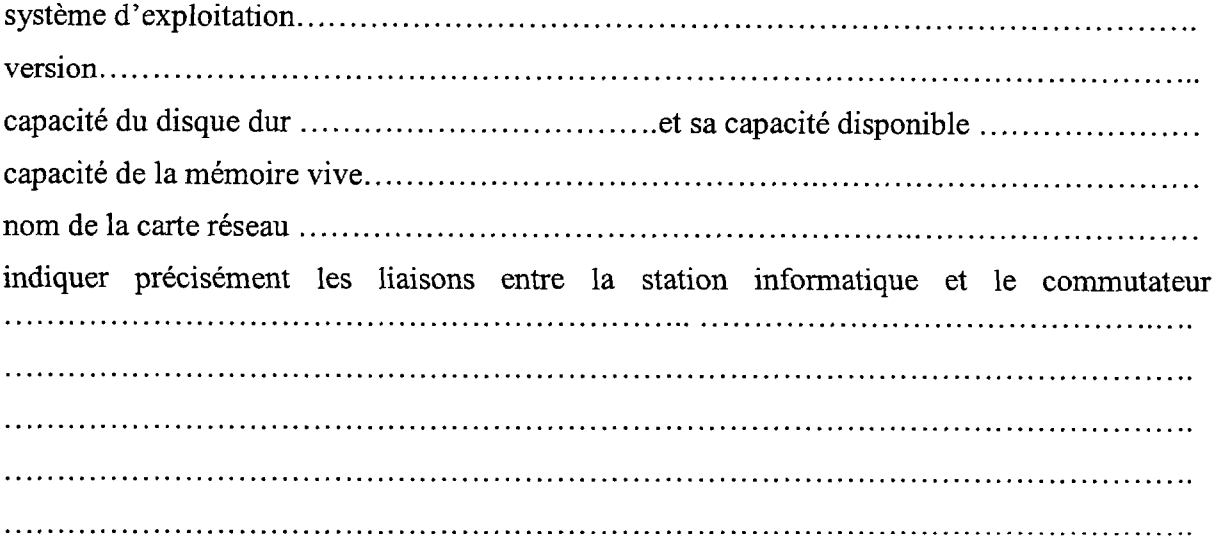

2° Lancer l'utilitaire IPCONFIG/ALL à l'aide de ces renseignements vous devez implémenter les adresses suivantes :

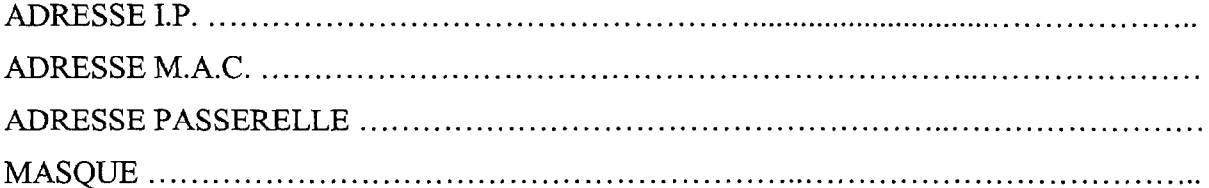

3° Indiquer la classe du réseau.

Indiquer l'adresse I.P. du réseau 

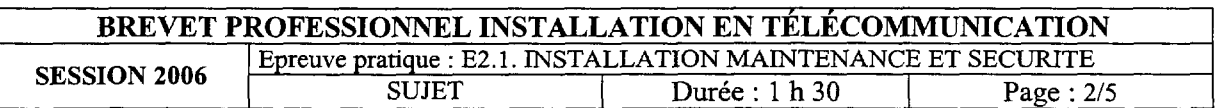

 $\label{eq:1} \text{where} \quad \mathcal{L} = \mathcal{L} \left( \mathcal{L} \right) \left( \mathcal{L} \right) \$ 

Vérifier les bonnes conditions requises pour se connecter au réseau  $4^{\circ}$ 5° Lancer l'utilitaire pour vérifier la liaison avec une autre station informatique. Indiquer vos résultats. Vérifier le voisinage réseau. 6° Créer un dossier sous C : à votre N° de candidat, partager ce dossier (accès total). 7° Créer un fichier sous traitement de texte pour coller les résultats des deux utilitaires. Vérifier la présence d'une imprimante, au besoin ajoutez-en une.  $8^{\circ}$ Imprimer le document.  $9^\circ$ 이 사이에 대한 사이에 대한 사이에 대한 사이에 대한 사이에 대한 사이에 대한 사이에 대한 사이에 대한 사이에 대한 사이에 대한 사이에 대한 사이에 대한 사이에 대한 사이에 대한 사이에 대한 사이에<br>이 사이에 대한 사이에 대한 사이에 대한 사이에 대한 사이에 대한 사이에 대한 사이에 대한 사이에 대한 사이에 대한 사이에 대한 사이에 대한 사이에 대한 사이에 대한 사이에 대한 사이에 대한 사이에 

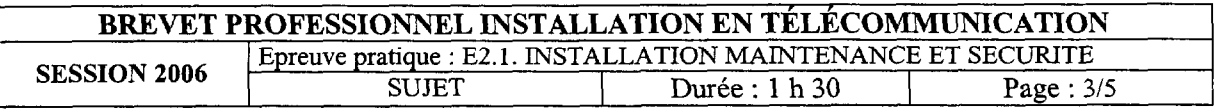

10° Sauvegarder ce document dans le répertoire indiqué par l'examinateur.

11° Préparer un e.mail pour envoyer votre document.

12° Vérifier les conditions pour une bonne connexion à internet, puis essayer un site proposé par l'examinateur.

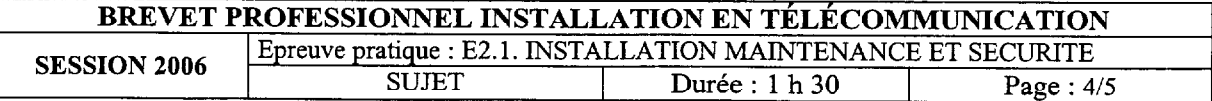

## SYNOPTIQUE DE LA SALLE D'EXAMEN

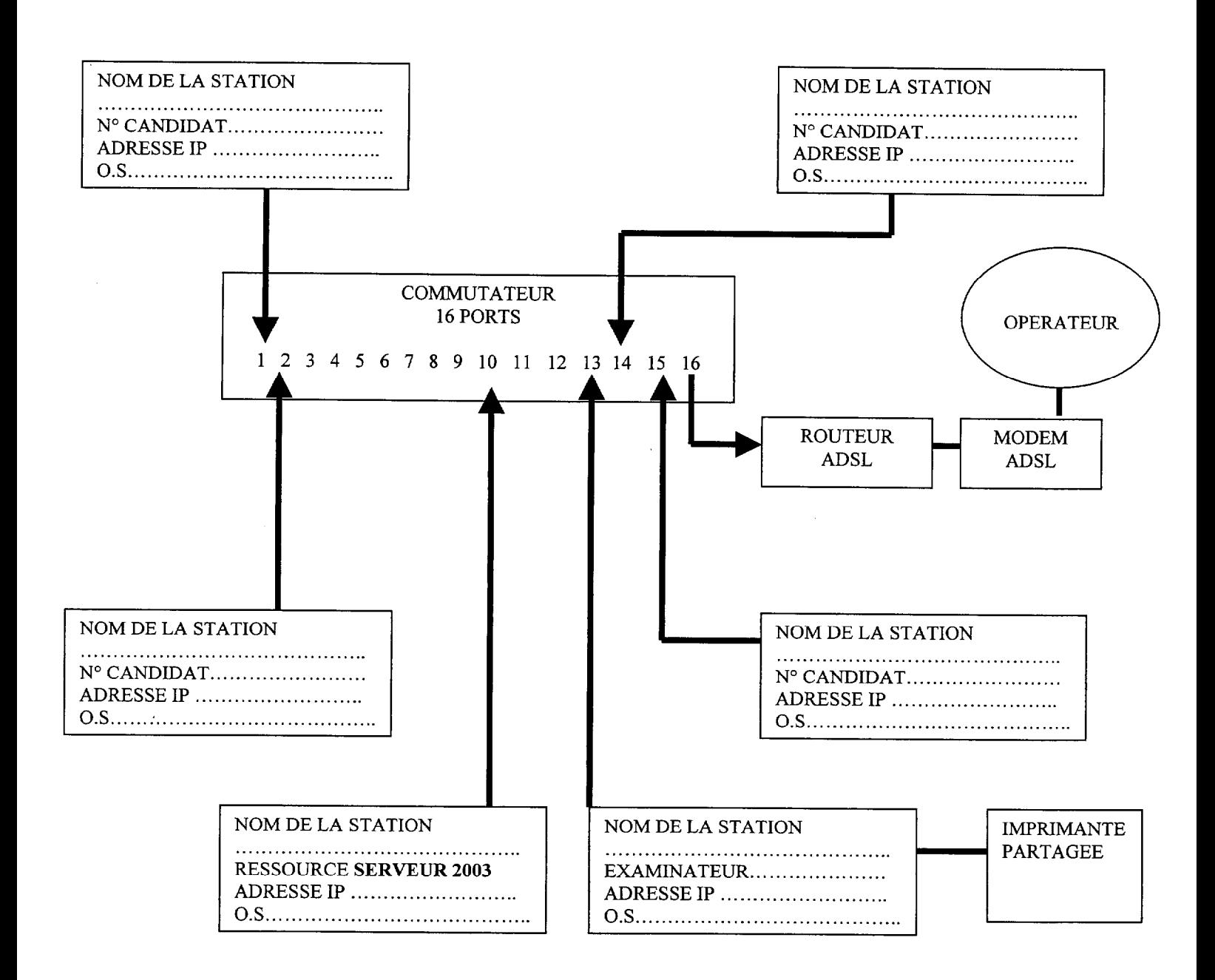

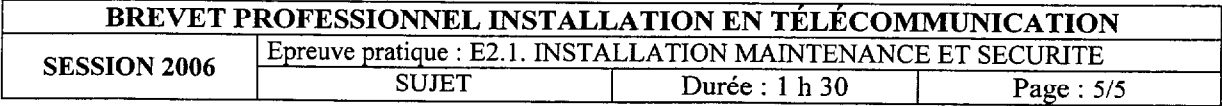